## **Rules for the Webinar (Attendees):**

Everyone can enter the webinar via the link <https://webconf.vc.dfn.de/agse2019/>

Please log-in as guest with your family name.

Please follow the instructions for downloading/installing the necessary software (flash-player and adobe connect), if it is not available on your computer already.

As participant you will have very restricted rights. You can only see and listen to the presenters and see how many other participants join the meeting. Communication is possible only via the Chatwindow or via "Status".

## **Rules for using the Chat:**

In this window we as host will announce the upcoming presentation/speaker. You as participant can use the chat for questions to the speaker. **Please do not use it for other topics or internal discussion.**

If someone enters a question you have as well or you would like to have an answer to as well, please give a small statement like "good question".

We as host will follow the chat during the presentations. If there are questions of general interest, we will ask the speaker to answer them directly after the presentation for everyone. All the other remarks and questions will be send to the speaker as protocol and will be answered later on.

## **Status:**

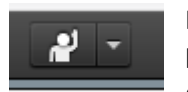

In the top bar you see this small icon. With a click on the arrow you get a drop down list of possible "status-massages". You can use these to give a fast feedback, like "speak louder", "Slow down" or "applause". Please ignore the options on top, since

we will have no voting.

Your status is visible for everyone in the attendee list behind your name. We as host can see the participants sorted by status. If there are many who send an "Slow down", we will give a hind to the speaker.

## **We record the meeting and save the presentations. Everything will be available later on.**